## aludu CISCO.

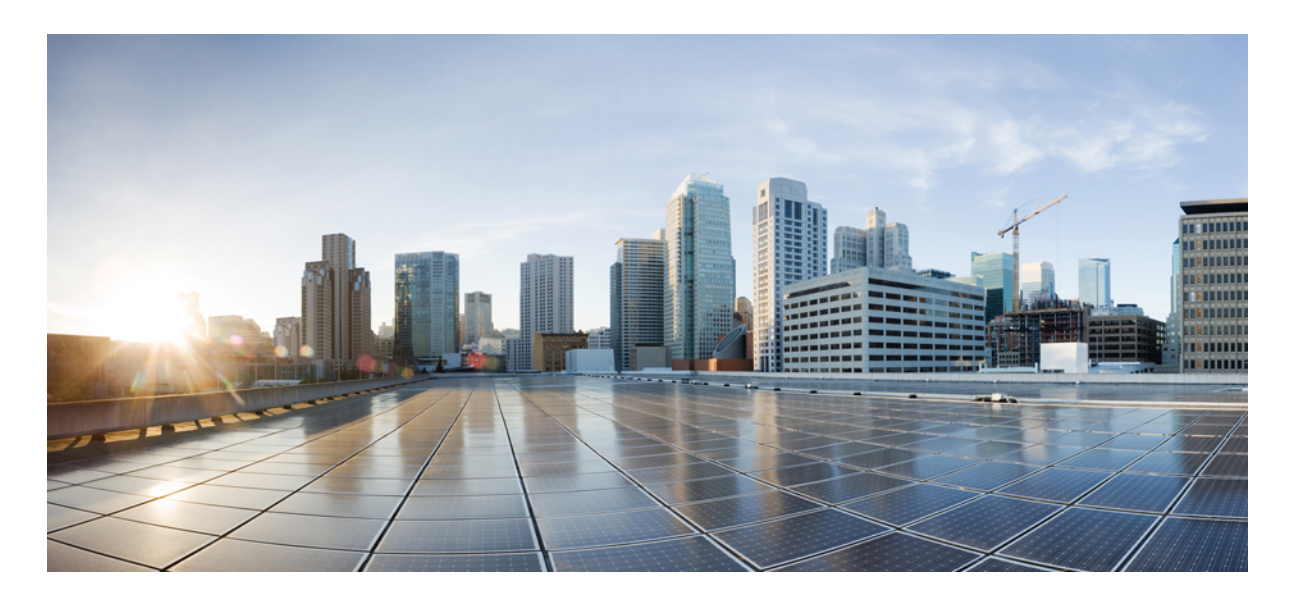

**Cisco IOS**リリース**15.2(7)Ex**(**Catalyst 1000**スイッチ)シングル**IP**管 理コンフィギュレーション ガイド

シングル **IP** [管理の設定](#page-1-0) **2** シングル IP [管理の制約事項](#page-1-1) **2** シングル IP [管理について](#page-1-2) **2** シングル IP [管理の設定方法](#page-7-0) **8** シングル IP [管理の設定例](#page-13-0) **14** [その他の参考資料](#page-16-0) **17** シングル IP [管理の機能情報](#page-17-0) **18**

# <span id="page-1-0"></span>シングル **IP** 管理の設定

# <span id="page-1-1"></span>シングル **IP** 管理の制約事項

- シングル IP 管理は、ダウンリンク ギガビット ポートには適用されません。
- シングル IP 管理は、すべての SKU の SFP アップリンクポートでのみサポートされます。
- <span id="page-1-2"></span>• 1G スイッチは 1G スイッチとのみグループ化でき、10G スイッチは 10G スイッチとのみグループ化できます。1G スイッチを 10G スイッチとグループ化することはできません。

# シングル **IP** 管理について

### シングル **IP** 管理

1G および 10G SFP/SFP+ アップリンクポートをサポートする Cisco Catalyst 1000 シリーズ スイッチは、シングル IP 管 理に含めることができます。SFP/SFP+ ポートを使用して、さまざまなロケーションに配置されたボックスに光ケーブ ルで接続し、小型ボックスが異なるフロアやビルに配置されたグループを構成することができます。必要に応じてハー フリングまたはフルリングのトポロジを形成し、残りのアップリンクポートは引き続きネットワークポートとして動作 させることができます。

ネットワークポートをシングル IP 管理対象ポートに変換しても、そのポートはデバイスを次にリロードするまでは引 き続きネットワークポートとして機能するため、現在の実行コンフィギュレーションに影響はありません。その特定の ネットワークポートの現在の設定はすべて、リロード後に失われます。

シングルIP管理対象ポートを変換してネットワークポートに戻すと、リロード後にのみ、デフォルト設定のネットワー クポートとして起動します。

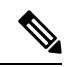

アップリンクポートはシングル IP 管理対象ポートとして機能しますが、これらの特定のアップリンク インター フェイス(たとえば、TenGigabit Ethernet 1/0/1インターフェイス)は、**show**コマンドまたは任意のコンフィギュ レーション コマンドの出力にリストされません。これらは、デバイスがリロードされて、ポートがネットワー クポートに変換されてからでなければ使用できません。 (注)

#### 表 **<sup>1</sup> :** シングル **IP** 管理をサポートする **Cisco Catalyst <sup>1000</sup>** シリーズ **1G** スイッチ

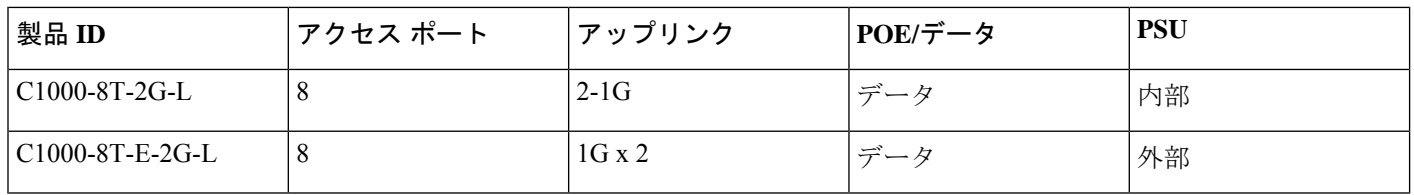

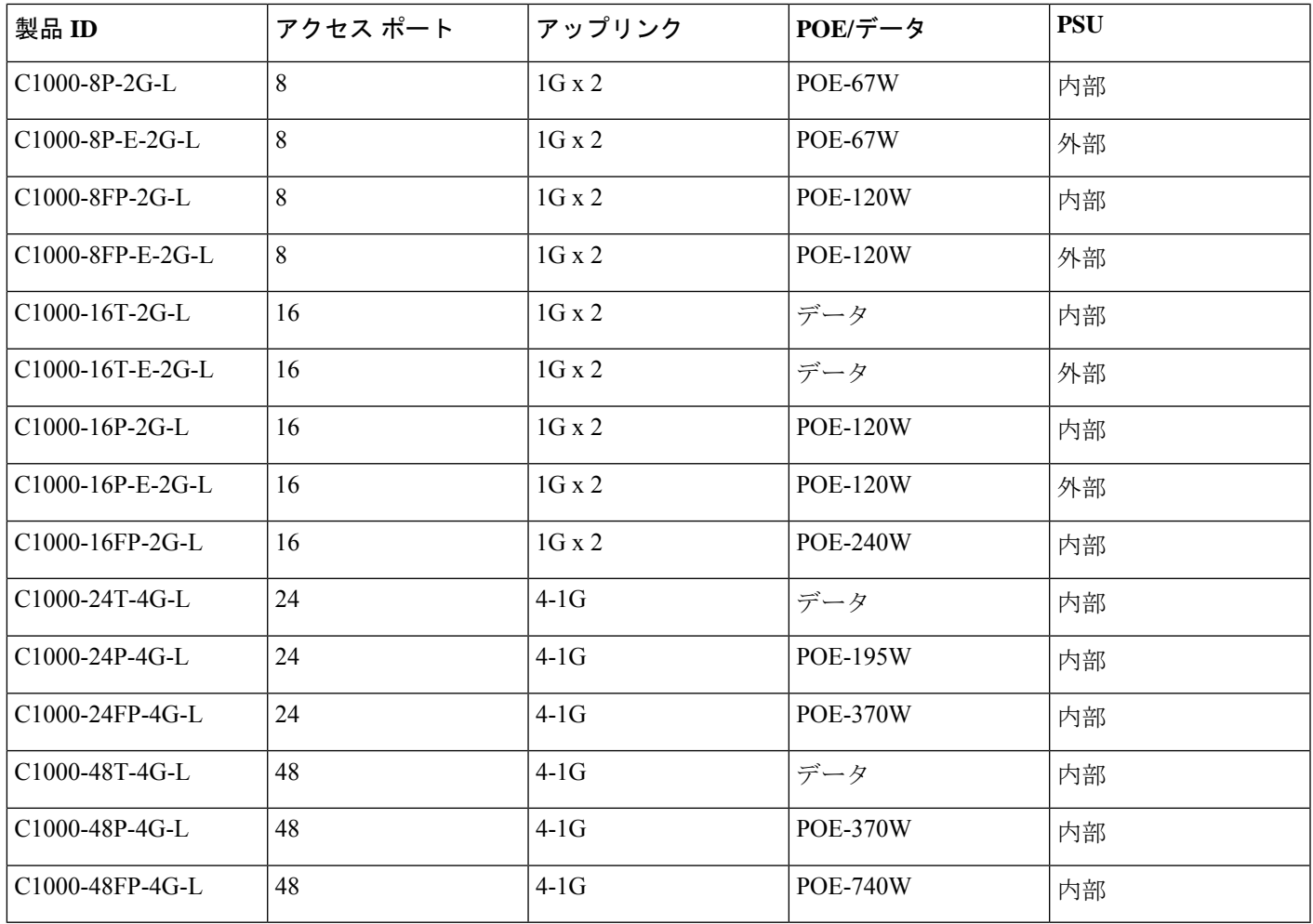

#### 表 **<sup>2</sup> :** シングル **IP** 管理をサポートする **Cisco Catalyst <sup>1000</sup>** シリーズ **10G** スイッチ

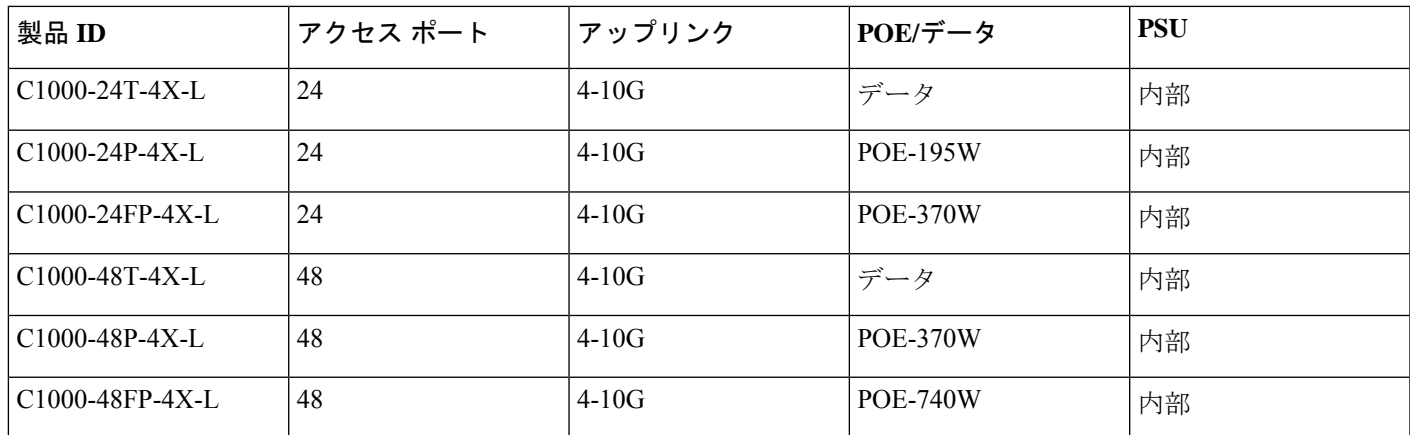

## グループ メンバーシップ

最大 8 つのメンバーをシングル IP 管理対象ポートを介してグループとして接続できます。グループには常に 1 つのア クティブスイッチがあり、他のデバイスはメンバースイッチとして機能します。

1 つのアクティブスイッチと 1 つのメンバースイッチだけでグループを構成できます。グループ内の最大数は 8 です。 スタンドアロンデバイスを既存のグループに接続して、メンバーシップを増やすことができます。

#### 図 **<sup>1</sup> : 2** つのスタンドアロンデバイスからのグループの作成

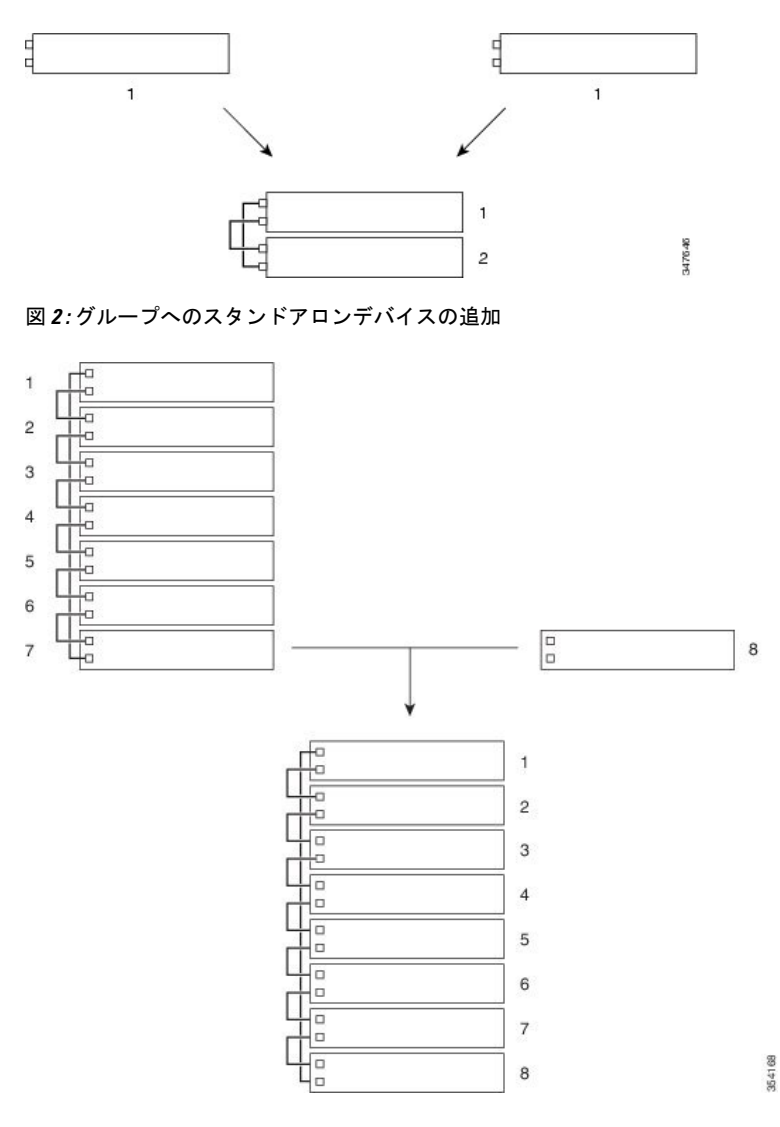

## 永続的 **MAC** アドレス

グループのMACアドレスは、アクティブスイッチのMACアドレスによって決まります。アクティブスイッチがグルー プから削除され、新しいアクティブスイッチが引き継ぐと、デフォルトの動作では、新しいアクティブスイッチのMAC アドレスがただちに新しい MAC ルータアドレスになります。ただし、グループ MAC アドレスが変更されるまでの遅 延時間を設定できる永続的 MAC アドレス機能をイネーブルにできます。

この期間に、前のアクティブスイッチがグループに再参加すると、そのデバイスが現在はメンバースイッチで、アク ティブスイッチではない場合でも、グループは前のアクティブスイッチの MAC アドレスをグループ MAC アドレスと して使用し続けます。この期間に前のアクティブスイッチがグループに再参加しなかった場合は、グループが新しいア クティブスイッチの MAC アドレスをグループ MAC アドレスとして取得します。グループが新しいアクティブスイッ チの MAC アドレスに切り替わらないように、MAC の永続性を設定することもできます。グループ全体をリロードす る場合、アクティブスイッチの MAC アドレスがグループ MAC アドレスとして使用されます。

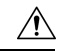

永続的 MAC アドレス機能を設定するために **stack-mac persistent timer**コマンドを設定すると、警告メッセージ がコンソールに表示されます。このコマンドの使用には注意が必要です。古いデバイスMACアドレスを同じド メイン内で使用すると、トラフィックが失われることがあります。 注意

次のガイドラインは、 **stack-mac persistent timer** コマンドに適用されます。

- 永続タイマーとして 0 ~ 60 分の期間を設定できます。
- コマンドの **stack-mac persistent timer**コマンドを値なしで入力した場合、デフォルトの遅延は 4 分です。必ず値を 入力することを推奨します。値を指定しないでコマンドを入力すると、実行コンフィギュレーション ファイルに は、遅延時間は明示タイマー値 4 分として書き込まれます。
- 永続タイマーとして **0**を入力した場合、以前のアクティブスイッチのグループ MAC アドレスが **no stack-mac persistenttimer**コマンドを設定するまで使用されます。このコマンドは、グループMACアドレスを現在のアクティ ブスイッチのアドレスに即座に変更します。この **no stack-macpersistent timer**コマンドを設定しない場合、グルー プ MAC アドレスは変更されません。
- 遅延時間に 1 ~ 60 分を入力すると、設定された時間が過ぎるまで、または **no stack-mac persistent timer** コマンド を設定するまで、以前のアクティブスイッチのグループ MAC アドレスが使用されます。

### グループ番号付けの表記法

グループメンバー番号(1~8)は、グループ内の各メンバーを識別します。また、この番号によってメンバーが使用 するインターフェイスレベルの設定が決定します。番号を表示するには、 **show switch** コマンドを使用します。

新しい初期設定状態のデバイス(グループに参加していないデバイスまたは番号が手動で割り当てられていないデバイ ス)は、デフォルトメンバー番号 1 で出荷されます。グループに参加すると、そのデフォルトの番号が、対応するグ ループで使用可能な最も小さい番号に変更されます。

同じグループのメンバーに同じ番号を割り当てることはできません。スタンドアロンデバイスを含むすべてのメンバー は、番号が手動で変更されるまで、または、その番号が他のメンバーによってすでに使用されていないかぎり、自分の メンバー番号を保持します。

グループメンバー番号を設定する場合は、次のガイドラインが適用されます。

• 手動で番号を変更するために **switch** *current-stack-member-number* **renumber** *new-stack-member-number*コマンドを使 用する場合、新しい番号が有効になるのはそのメンバーがリセットされた後(または**reloadslot***stack-member-number* コマンドを設定した後)であり、かつ、その番号がまだどのメンバーにも割り当てられていない場合に限ります。 *SWITCH\_NUMBER* 環境変数を使用して番号を変更することもできます。

同じ番号が他のメンバーによって使用されている場合は、デバイスがグループ内で使用可能な最小番号を選択しま す。

手動でメンバー番号を変更し、その新しい番号にインターフェイスレベルの設定が関連付けられていない場合は、 そのメンバーはデフォルト設定にリセットされます。

プロビジョニングされたデバイスでは、 **switch** *current-stack-member-number* **renumber** *new-stack-member-number*コ マンドを使用できません。このコマンドは拒否されます。

- メンバーを別のグループに移動した場合、そのメンバーは、自分の番号が他のメンバーによって使用されていない 場合にだけ、その番号を保持します。その番号が使用されている場合は、デバイスがグループ内で使用可能な最小 番号を選択します。
- グループをマージすると、新しいアクティブスイッチのグループに参加するデバイスは、グループ内で使用可能な 最小番号を選択します。

# $\label{eq:1} \bigotimes_{\mathbb{Z}}\mathbb{Z}_{\mathbb{Z}}$

シングルIP管理対象ポートを相手側の通常のネットワークポートに接続した場合、相手側から受信したStacking Discovery Protocol (SDP) パケットがないと、パケットの送受信は 30 秒以内に無効になります。ポートはダウ ンしませんが、送受信は無効になり、次のログメッセージがコンソールに表示されます。 (注)

%STACKMGR-4-HSTACK\_LINK\_CONFIG: Verify peer stack port setting for hstack StackPort-1 switch 5 (hostname-switchnumber)

ピア エンド ネットワーク ポートがシングル IP 管理対象ポートに変換されると、このポートでの送受信が有効になり ます。

## プライオリティ値

メンバーのプライオリティ値が高いほど、アクティブスイッチとして選択され、自分の番号を保持できる可能性が高く なります。プライオリティ値は 1 〜 15 であり、1 が最低、15 が最高です。デフォルトのプライオリティ値は 1 です。 メンバーのプライオリティ値を表示するには、 **show switch** コマンドを使用します。

メンバーのプライオリティ値を変更するには、 **switch***stack-member-number***priority** *new priority-value* コマンドを使用し ます。

新しいプライオリティ値はすぐに有効となりますが、現在のアクティブスイッチには影響しません。新たなプライオリ ティ値は、現在のアクティブスイッチまたはグループのリセット時に、どのスタック メンバーが新たなアクティブス イッチとして選択されるかを決定する場合に影響を及ぼします。

## グループアクティブスイッチの選択

グループのアクティブスイッチは、次の要因のいずれか 1 つに基づいて、示されている順に選択または再選択されま す。

- **1.** 現在アクティブスイッチであるデバイス
- **2.** 最高のメンバープライオリティ値を持つデバイス

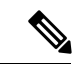

アクティブスイッチにしたいデバイスには、最高のプライオリティ値を割り当てることをお勧めします。これに より、再選択が発生したときにそのデバイスがアクティブスイッチとして選択されます。 (注)

**3.** MAC アドレスが最小のスイッチ

## グループ設定ファイル

グループの保存された実行コンフィギュレーション ファイルは、アクティブスイッチで使用できます。すべてのメン バースイッチは、アクティブスイッチから定期的にコンフィギュレーション ファイルの同期化されたコピーを受け取 ります。アクティブスイッチが使用できなくなると、アクティブスイッチの役割を引き継ぐすべてのメンバースイッチ に最新のコンフィギュレーション ファイルが設定されます。

コンフィギュレーション ファイルには、次の設定が記録されます。

- IP、Simple Network ManagementProtocol(SNMP)、スパニングツリープロトコル(STP)、VLANなどのシステム レベル(グローバル)の設定。すべてのメンバースイッチに適用されます。
- すべてのメンバースイッチのインターフェイス固有の設定。

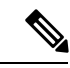

実行コンフィギュレーションを保存せずにアクティブスイッチを交換した場合は、アクティブスイッチのイン ターフェイス固有の設定が保存されます。 (注)

グループに参加する新しい設定済みデバイスは、そのグループのシステムレベルの設定を使用します。デバイスが電源 をオンにする前に別のグループに移動された場合、そのデバイスは保存されたコンフィギュレーションファイルを失っ て、新しいグループのシステムレベルの設定を使用します。デバイスが新しいグループに参加する前にスタンドアロン デバイスとして電源がオンになると、グループがリロードされます。グループがリロードすると、新しいデバイスがア クティブスイッチになって、そのコンフィギュレーションを保持し、他のメンバースイッチのコンフィギュレーション ファイルを上書きする可能性があります。

各メンバースイッチのインターフェイス固有のコンフィギュレーションには、メンバー番号が関連付けられます。メン バースイッチは、番号が手動で変更された場合、または同じグループ内の他のメンバーによってすでに使用されている 場合以外は、自分の番号を保持します。番号が変更されると、対応するメンバーがリセットされた後に、新しい番号が 有効になります。

- 番号に対応するインターフェイス固有のコンフィギュレーションが存在しない場合は、メンバースイッチはデフォ ルトのインターフェイス固有のコンフィギュレーションを使用します。
- 番号に対応するインターフェイス固有のコンフィギュレーションが存在する場合は、メンバースイッチはその番号 に関連付けられたインターフェイス固有のコンフィギュレーションを使用します。

故障したメンバーを同一のモデルに交換すると、交換後のメンバーが、自動的に、故障したデバイスと同じインター フェイス固有のコンフィギュレーションを使用します。インターフェイス設定を再設定する必要はありません。交換後 のデバイス(プロビジョニングされたデバイスとも呼ばれる)には、故障したデバイスと同じメンバー番号を割り当て る必要があることに注意してください。

スタンドアロンデバイスのコンフィギュレーションの場合と同様に、コンフィギュレーションをバックアップして復元 します。

## プロトコルバージョン

各ソフトウェアイメージには、グループ プロトコル バージョンが含まれます。プロトコルバージョンには、メジャー バージョン番号とマイナーバージョン番号があります。たとえば、1.4の場合、1がメジャーバージョン番号、4がマイ ナーバージョン番号になります。両方のバージョン番号によって、メンバースイッチ間の互換性レベルが決定します。 スタック プロトコル バージョンを表示するには、 **show platform stack-manager all** コマンドを使用します。

Cisco IOS ソフトウェアバージョンが同じデバイスは、スタック プロトコル バージョンも同じです。このようなデバイ スには完全に互換性があり、すべての機能がグループ全体で正しく動作します。アクティブスイッチと Cisco IOS ソフ トウェアバージョンが同じデバイスは、すぐにグループに参加できます。

非互換性が混合する場合は、完全な機能を備えたメンバースイッチが、特定のメンバースイッチとの非互換が生じてい ることを示すシステムメッセージを生成します。アクティブスイッチは、すべてのメンバースイッチにメッセージを送 信します。

### メンバー管理

<span id="page-7-0"></span>マスターを使用して、グループおよびメンバーのインターフェイスを管理します。CLI、SNMP、およびサポートされ ているネットワーク管理アプリケーションを使用して、グループを管理できます。個別にメンバーを管理することはで きません。Web UI を使用してメンバーを管理することもできます。

# シングル **IP** 管理の設定方法

### シングル **IP** 管理対象ポートとしてのネットワークポートの設定

両方のネットワークポートをシングル IP 管理対象ポートとして設定することも、一方のポートをシングル IP 管理対象 ポートとして設定し、もう一方のポートをネットワークポートとして保持することもできます。

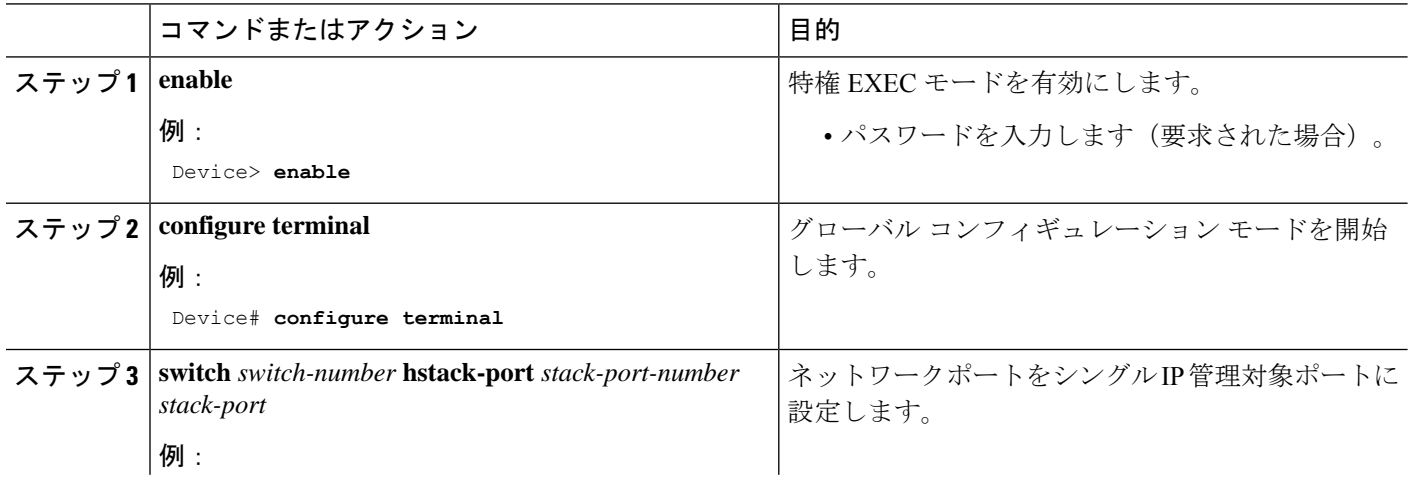

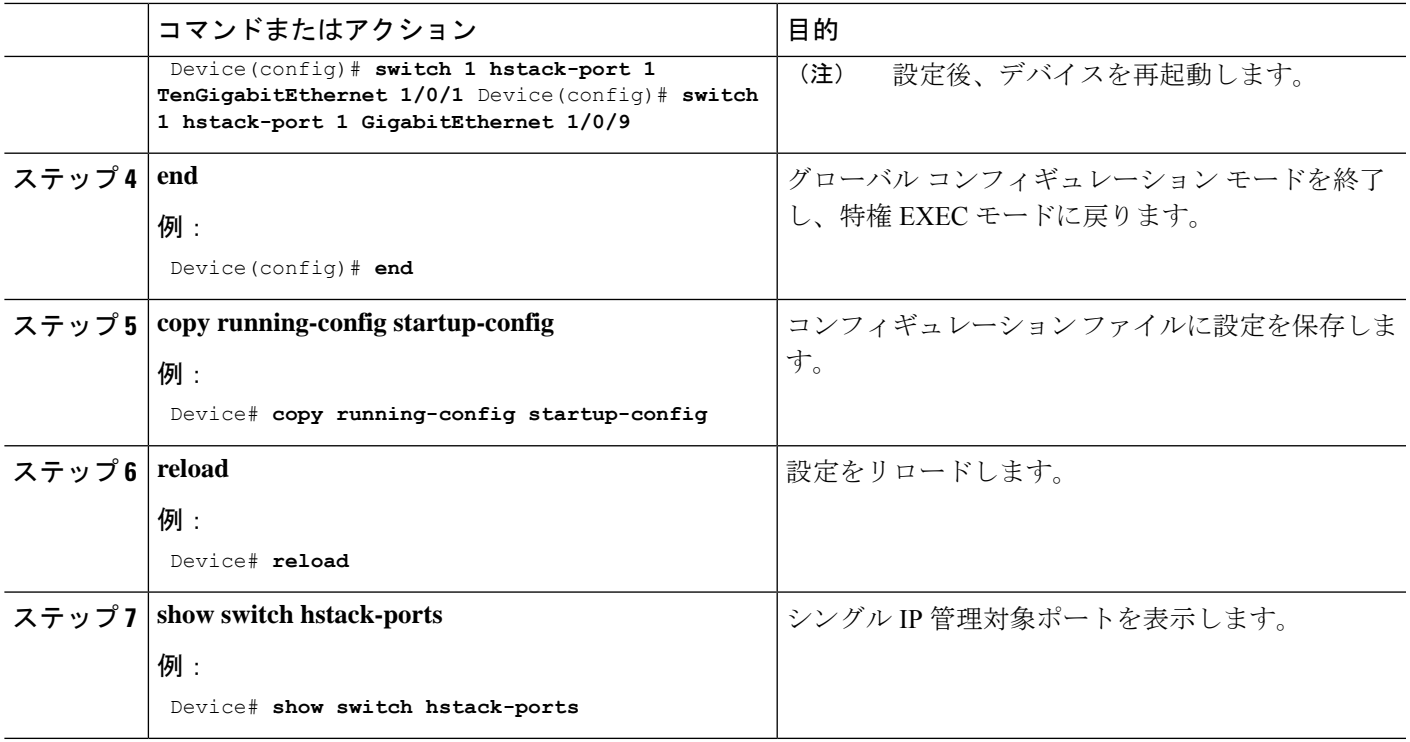

### 次のタスク

シングル IP 管理対象ポートをネットワークポートに変換するには、 **no switch** *switch-number* **hstack-port** *stack-port* コマ ンドを使用します。

Device(config)# **no switch 1 hstack-port 1 GigabitEthernet 1/0/9** Device# **copy running-config startup-config** Device# **reload**

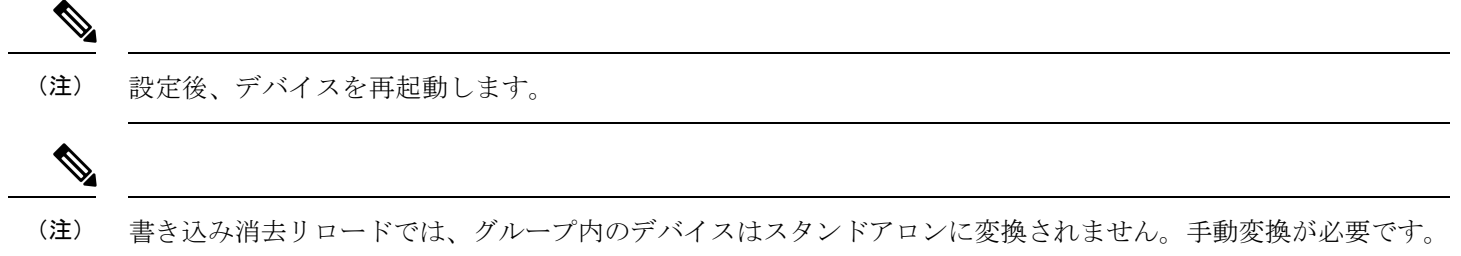

## 永続的 **MAC** アドレス機能のイネーブル化

永続 MAC アドレスをイネーブルにするには、次の手順を実行します。

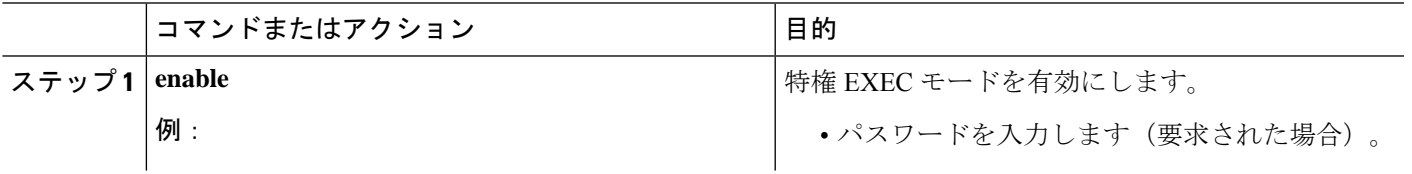

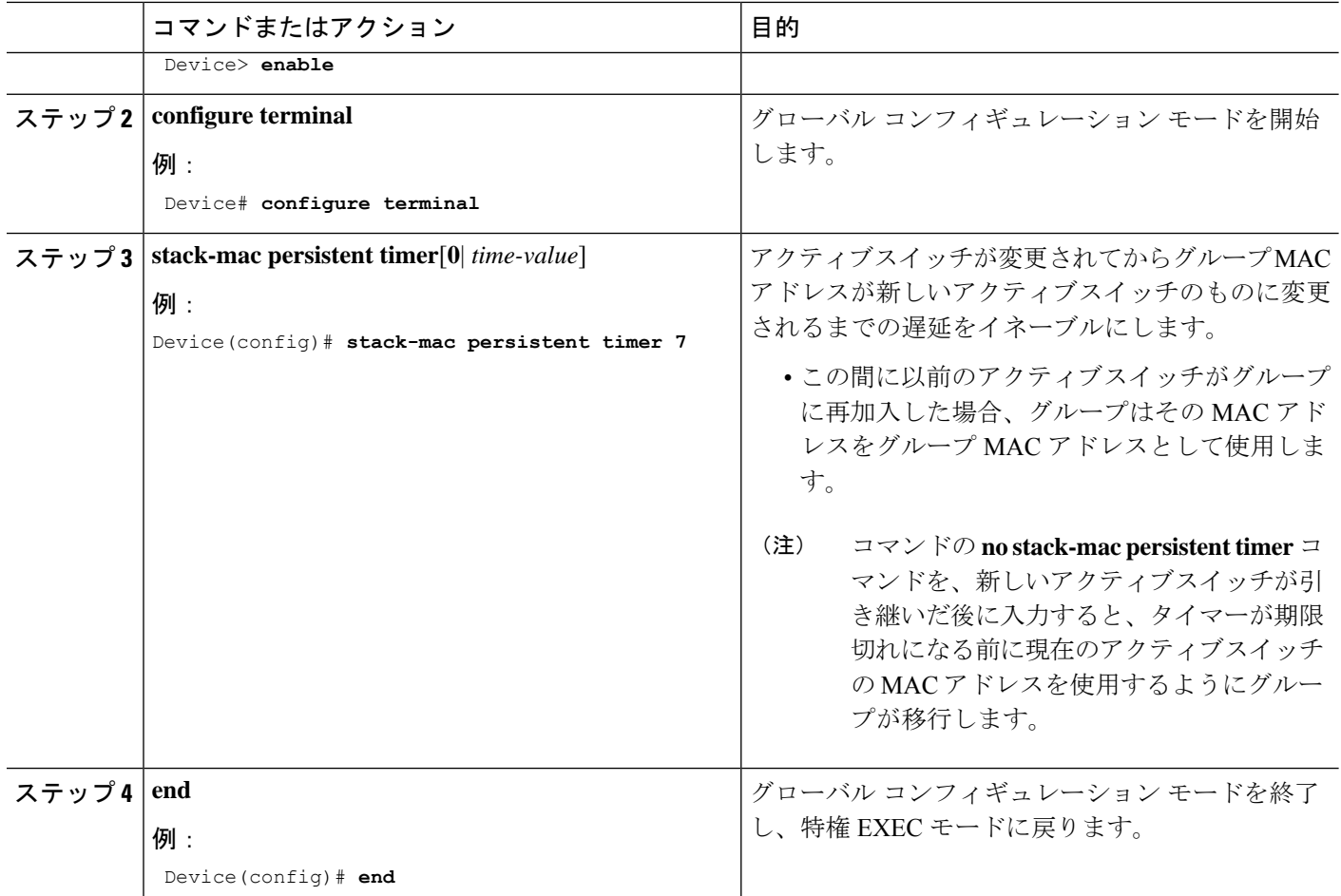

# グループメンバー番号の割り当て

このタスクは、アクティブスイッチのみから使用できます。

手順

|        | コマンドまたはアクション                                                                   | 目的                                      |
|--------|--------------------------------------------------------------------------------|-----------------------------------------|
| ステップ1  | enable                                                                         | 特権 EXEC モードを有効にします。                     |
|        | 例:                                                                             | •パスワードを入力します(要求された場合)。                  |
|        | Device> enable                                                                 |                                         |
| ステップ21 | configure terminal                                                             | グローバル コンフィギュレーション モードを開始                |
|        | 例:                                                                             | します。                                    |
|        | Device# configure terminal                                                     |                                         |
|        | ステップ3   switch current-stack-member-number renumber<br>new-stack-member-number | メンバーの現在の番号と新しい番号を指定します。<br>有効な範囲は1~8です。 |
|        | 例:                                                                             |                                         |

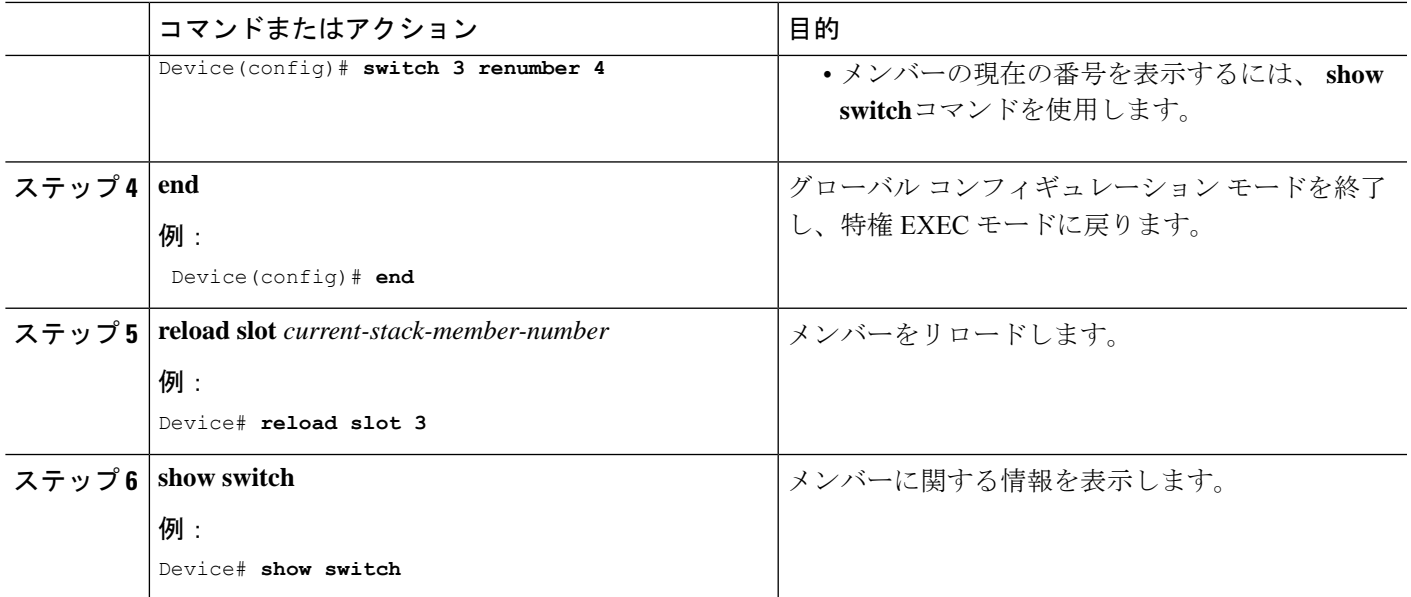

# プライオリティ値の設定

このタスクは、アクティブスイッチのみから使用できます。

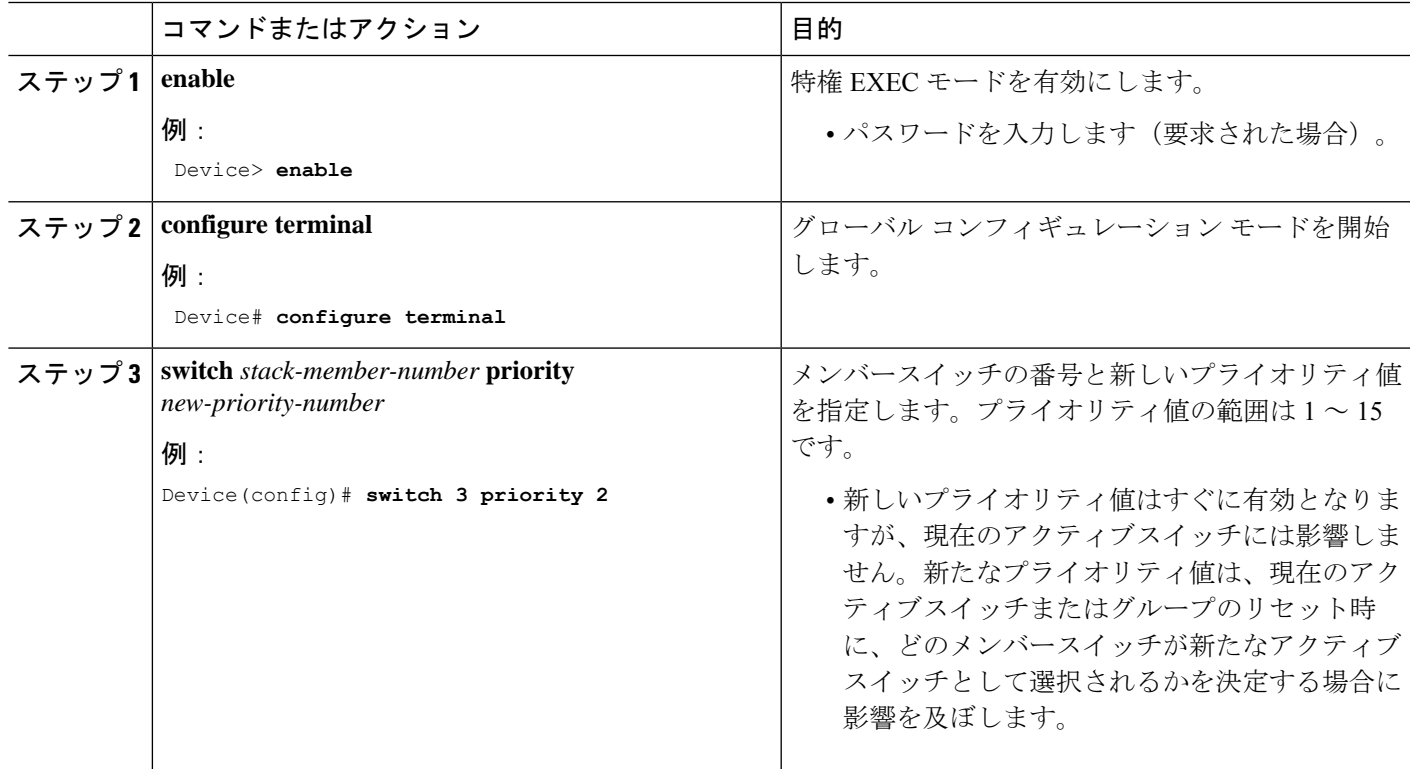

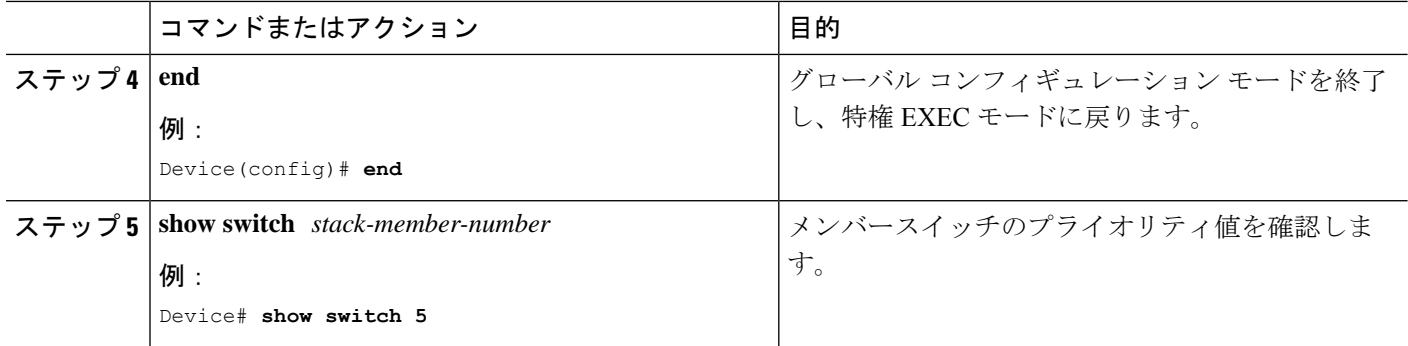

## 新しいメンバーのプロビジョニング

このタスクは、アクティブスイッチのみから使用できます。

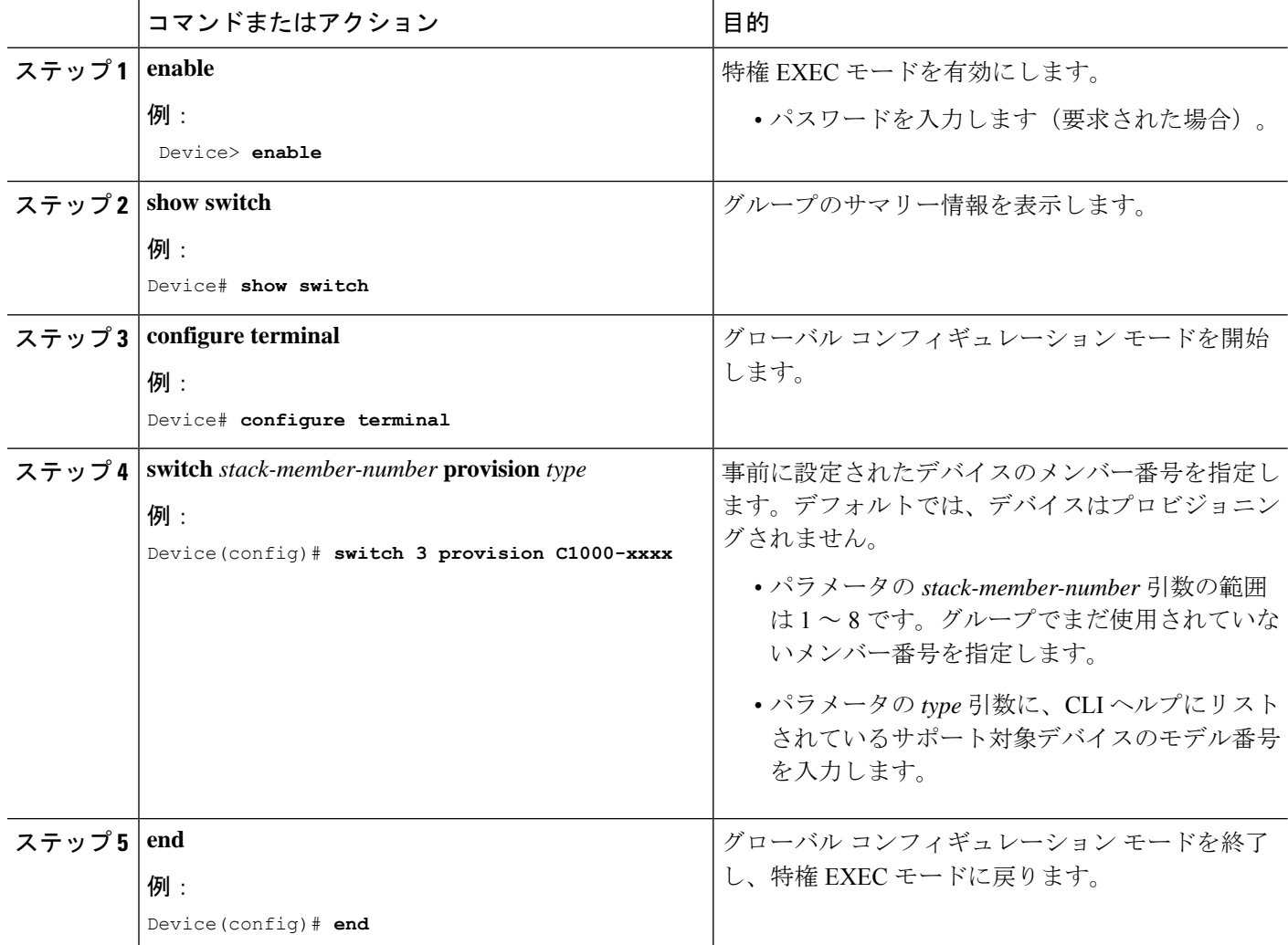

# プロビジョニングされたデバイスに関する情報の削除

このタスクは、アクティブスイッチのみから使用できます。

#### 手順

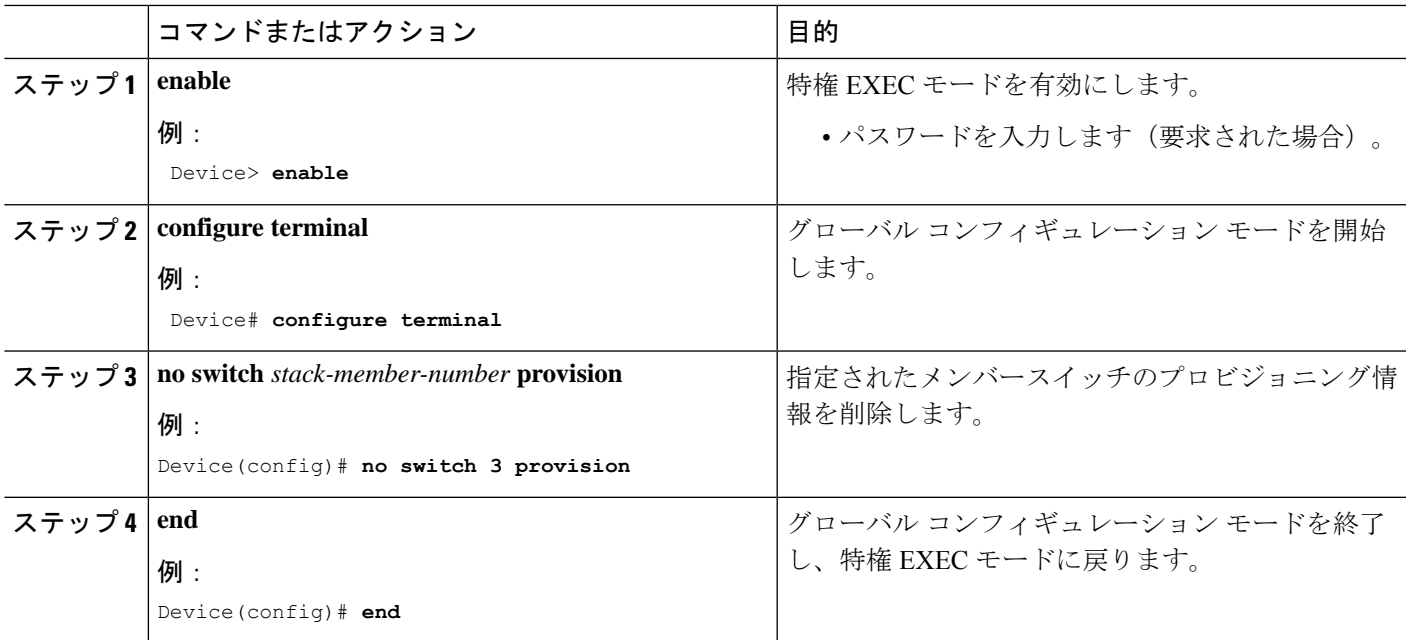

### 例

ここでは、サンプルシナリオの詳細について説明します。プロビジョニングされたデバイスは、次の設定を持 つグループから削除されます。

- このグループには 4 つのメンバーがあります。
- メンバー 1 がアクティブスイッチです。
- メンバー 3 はプロビジョニングされたデバイスです。

エラーメッセージが表示されないようにするには、次の手順を実行します。

- メンバー 3 から電源を取り外します。
- メンバー 3 と接続先デバイスの間のケーブルを外します。
- 残りのメンバー間でケーブルを再接続します。
- Configure the **no switch** *stack-member-number* **provision** コマンドを設定します。

# <span id="page-13-0"></span>シングル **IP** 管理の設定例

## 設定シナリオ

### 表 **3 :** シングル **IP** 管理の設定シナリオ

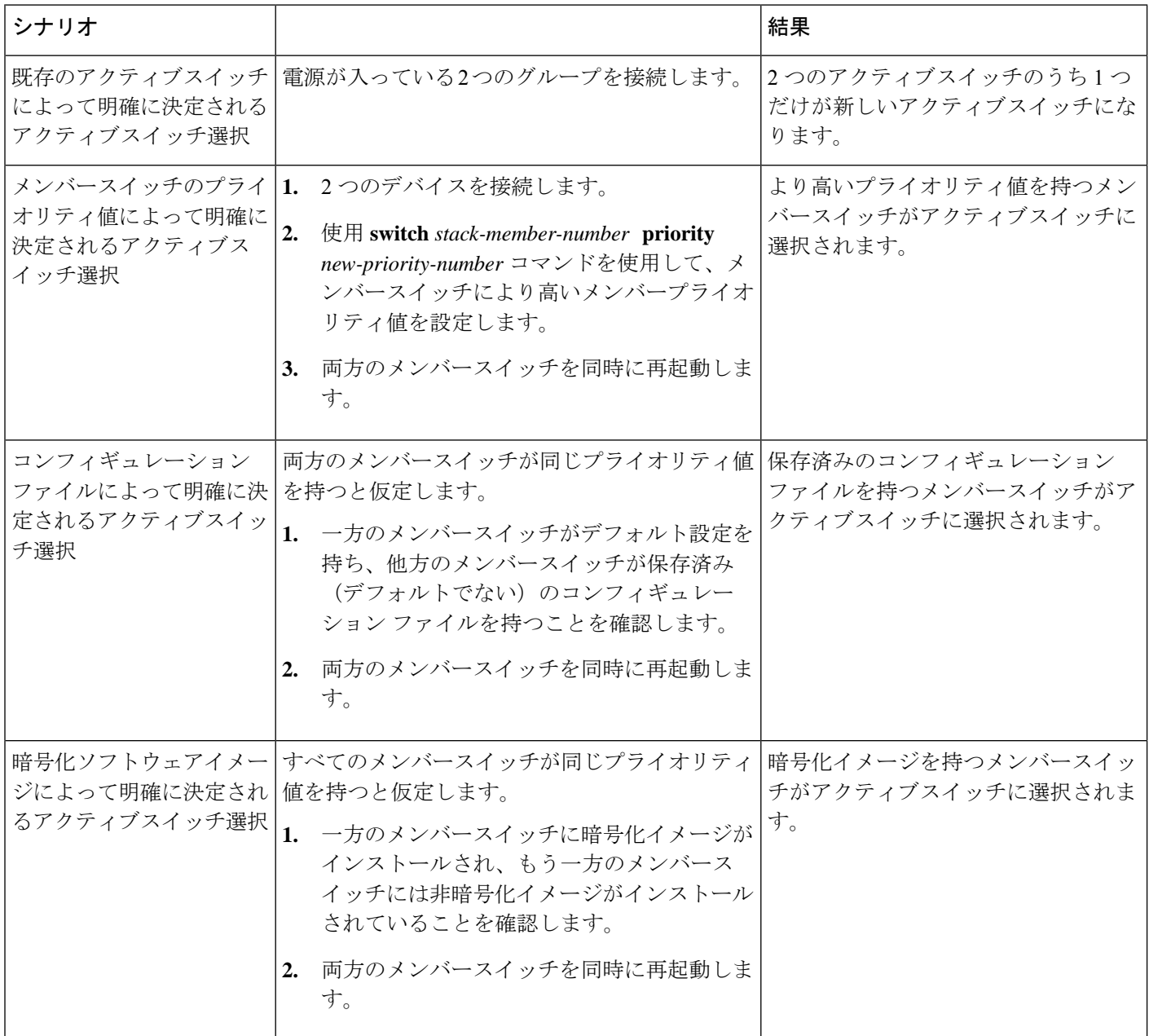

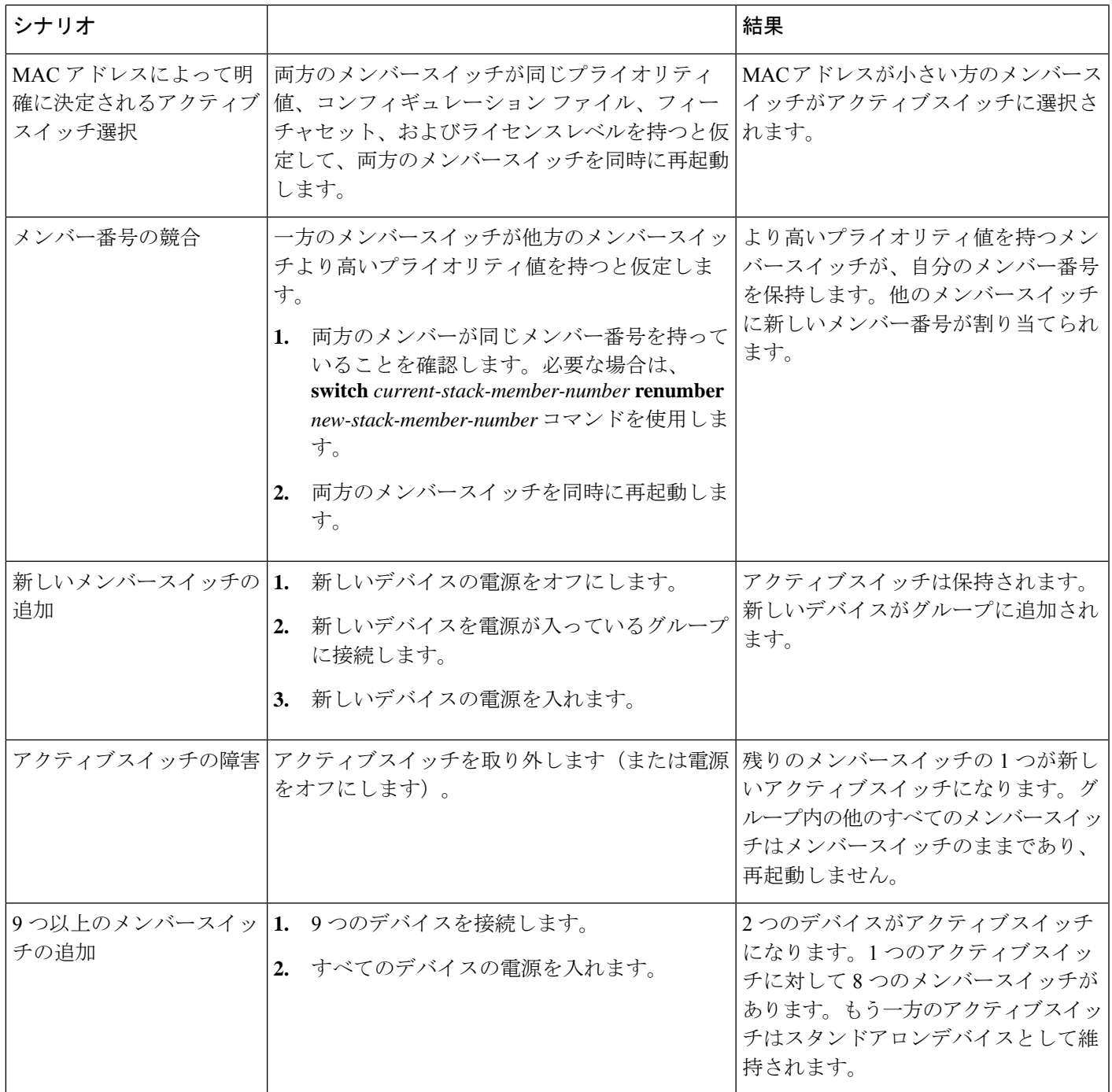

## 例:永続的 **MAC** アドレス機能のイネーブル化

次に、永続的 MAC アドレス機能に 7 分の遅延時間を設定し、設定を確認する例を示します。

Device(config)# **stack-mac persistent timer 7** WARNING: The stack continues to use the base MAC of the old Master WARNING: as the stack MAC after a master switchover until the MAC WARNING: persistency timer expires. During this time the Network WARNING: Administrators must make sure that the old stack-mac does WARNING: not appear elsewhere in this network domain. If it does, WARNING: user traffic may be blackholed. Device(config)# **end**

Device# **show switch** Switch/Stack Mac Address : 0016.4727.a900 Mac persistency wait time: 7 mins H/W Current Switch# Role Mac Address Priority Version State ---------------------------------------------------------- \*1 Master 0016.4727.a900 1 P2B Ready

## 例:新しいメンバーのプロビジョニング

次に、メンバー番号 2 のデバイスをプロビジョニングする例を示します。The **show running-config**コマンドの出力は、 プロビジョニングされたデバイスに関連付けられたインターフェイスを示します。

Device(config)# **switch 2 provision** *switch\_PID* Device(config)# **end** Device# **show running-config | include switch 2** switch 2 provision switch\_PID

## 例:ネットワークポートをシングル **IP** 管理対象ポートにする設定

次の例は、1G デバイス上でネットワークポートを変換する方法を示しています。

Device> **enable** Device# **configure terminal** Device(config)# **switch 1 hstack-port 1 GigabitEthernet 1/0/9** Do you want to continue?[confirm] New port setting will be effective after next reload Device(config)# **switch 1 hstack-port 2 GigabitEthernet 1/0/10** Do you want to continue?[confirm] New port setting will be effective after next reload

次の **show switch hstack-ports**コマンドによるサンプル出力は、リロード前のポートのステータスを示しています。

Device# **show switch hstack-ports** Horizontal stack port status : Gi Ports Stack Port Operational Status Next Reload Status Media Type --------- ------------ -------------------- ------------------- -------------- Gi1/0/9 1 N/W Port Stack Port Fiber Gi1/0/10 2 N/W Port Stack Port Fiber

次の **show switch hstack-ports**コマンドによるサンプル出力は、リロード後のポートのステータスを示しています。

Device# **show switch hstack-ports** Horizontal stack port status : Gi Ports Stack Port Operational Status Next Reload Status Media Type --------- ------------ -------------------- ------------------- -------------- Gi1/0/9 1 Stack Port Stack Port Fiber Gi1/0/10 2 Stack Port Stack Port Fiber

次の例は、10G デバイス上でネットワークポートをシングル IP 管理対象ポートに変換する方法を示しています。

Device> **enable** Device#**configure terminal** Device(config)# **switch 1 hstack-port 1 TenGigabitEthernet 1/0/1** Do you want to continue?[confirm] New port setting will be effective after next reload Device(config)# **switch 1 hstack-port 2 TenGigabitEthernet 1/0/2** Do you want to continue?[confirm] New port setting will be effective after next reload

次の **show switch hstack-ports**コマンドによるサンプル出力は、リロード前のポートのステータスを示しています。

Device# **show switch hstack-ports** Horizontal stack port status : Te Ports Stack Port Operational Status Next Reload Status Media Type --------- ------------ -------------------- ------------------- -------------- Te1/0/1 1 N/W Port Stack Port Fiber Te1/0/2 2 N/W Port Stack Port Fiber Te1/0/3 NA N/W Port N/W Port Fiber Te1/0/4 NA N/W Port N/W Port Fiber

次の **show switch hstack-ports**コマンドによるサンプル出力は、リロード後のポートのステータスを示しています。

Device# **show switch hstack-ports** Horizontal stack port status : Te Ports Stack Port Operational Status Next Reload Status Media Type --------- ------------ -------------------- ------------------- -------------- Te1/0/1 1 Stack Port Stack Port Fiber Te1/0/2 2 Stack Port Stack Port Fiber Te1/0/3 NA N/W Port N/W Port Fiber Te1/0/4 NA N/W Port N/W Port Fiber

次の例は、シングル IP 管理対象ポートを変換してネットワークポートに戻す方法を示しています。

Device> **enable** Device#**configure terminal** Device(config)#**no switch 1 hstack-port 1** Do you want to continue?[confirm] New port setting will be effective after next reload

#### 次の**show switchhstack-ports**コマンドによるサンプル出力は、10Gデバイスでリロード前のポートのステータスを示し ています。

Device# **show switch hstack-ports** Horizontal stack port status : Te Ports Stack Port Operational Status Next Reload Status Media Type --------- ------------ -------------------- ------------------- -------------- Te1/0/1 1 Stack Port N/W Port Fiber Te1/0/2 2 Stack Port Stack Port Fiber Te1/0/3 NA N/W Port N/W Port Fiber Te1/0/4 NA N/W Port N/W Port Fiber

次の **show switch hstack-ports**コマンドによるサンプル出力は、10G デバイスでポートのステータスを示しています。

Device# **show switch hstack-ports** Horizontal stack port status : Te Ports Stack Port Operational Status Next Reload Status Media Type --------- ------------ -------------------- ------------------- -------------- Te1/0/1 1 N/W Port N/W Port Fiber Te1/0/2 2 Stack Port Stack Port Fiber Te1/0/3 NA N/W Port N/W Port Fiber Te1/0/4 NA N/W Port N/W Port Fiber

次の **show switchhstack-ports**コマンドによるサンプル出力は、1G グループでシングル IP 管理対象ポートのステータス を表示します。

Device# **show switch hstack-ports** Horizontal stack port status : Gi Ports Stack Port Operational Status Next Reload Status Media Type --------- ------------ -------------------- ------------------- ------------- Gi1/0/25 NA N/W Port N/W Port Fiber Gi1/0/26 1 Stack Port Stack Port Fiber Gi1/0/27 2 Stack Port Stack Port Fiber Gi1/0/28 NA N/W Port N/W Port Fiber Gi2/0/49 1 Stack Port Stack Port Fiber Gi2/0/50 NA N/W Port N/W Port Fiber Gi2/0/51 2 Stack Port Stack Port Fiber Gi2/0/52 NA N/W Port N/W Port Fiber Gi3/0/49 NA N/W Port N/W Port Fiber Gi3/0/50 1 Stack Port Stack Port Fiber Gi3/0/51 NA N/W Port N/W Port Fiber Gi3/0/52 2 Stack Port Stack Port Fiber Gi4/0/9 1 Stack Port Stack Port Fiber Gi4/0/10 2 Stack Port Stack Port Fiber Gi5/0/9 1 Stack Port Stack Port Fiber Gi5/0/10 2 Stack Port Stack Port Fiber Gi6/0/17 1 Stack Port Stack Port Fiber Gi6/0/18 2 Stack Port Stack Port Fiber Gi7/0/17 1 Stack Port Stack Port Fiber Gi7/0/18 2 Stack Port Stack Port Fiber Gi8/0/9 1 Stack Port Stack Port Fiber Gi8/0/10 2 Stack Port Stack Port Fiber

次の **show switch hstack-ports**コマンドによるサンプル出力は、10G グループでシングル IP 管理対象ポートのステータ スを表示します。

Device# **show switch hstack-ports** Horizontal stack port status : Te Ports Stack Port Operational Status Next Reload Status Media Type --------- ------------ -------------------- ------------------- ------------- Te1/0/1 1 Stack Port Stack Port Fiber Te1/0/2 NA N/W Port N/W Port Fiber Te1/0/3 NA N/W Port N/W Port Fiber Te1/0/4 2 Stack Port Stack Port Fiber Te2/0/1 1 Stack Port Stack Port Fiber Te2/0/2 2 Stack Port Stack Port Fiber Te2/0/3 NA N/W Port N/W Port Fiber Te2/0/4 NA N/W Port N/W Port Fiber Te3/0/1 NA N/W Port N/W Port Fiber Te3/0/2 1 Stack Port Stack Port Fiber Te3/0/3 NA N/W Port N/W Port Fiber Te3/0/4 2 Stack Port Stack Port Fiber Te4/0/1 NA N/W Port N/W Port Fiber Te4/0/2 1 Stack Port Stack Port Fiber Te4/0/3 NA N/W Port N/W Port Fiber Te4/0/4 2 Stack Port Stack Port Fiber Te6/0/1 NA N/W Port N/W Port Fiber Te6/0/2 1 Stack Port Stack Port Fiber Te6/0/3 2 Stack Port Stack Port Fiber Te6/0/4 NA N/W Port N/W Port Fiber Te7/0/1 1 Stack Port Stack Port Fiber Te7/0/2 NA N/W Port N/W Port Fiber Te7/0/3 2 Stack Port Stack Port Fiber Te7/0/4 NA N/W Port N/W Port Fiber

# <span id="page-16-0"></span>その他の参考資料

#### 関連資料

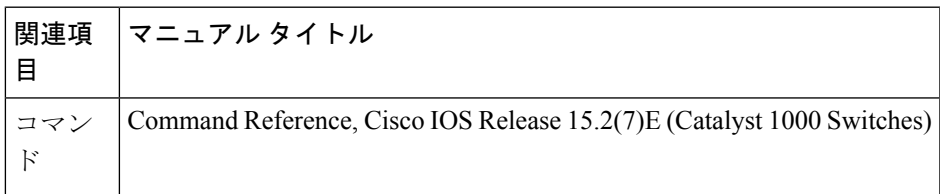

シスコのテクニカル サポート

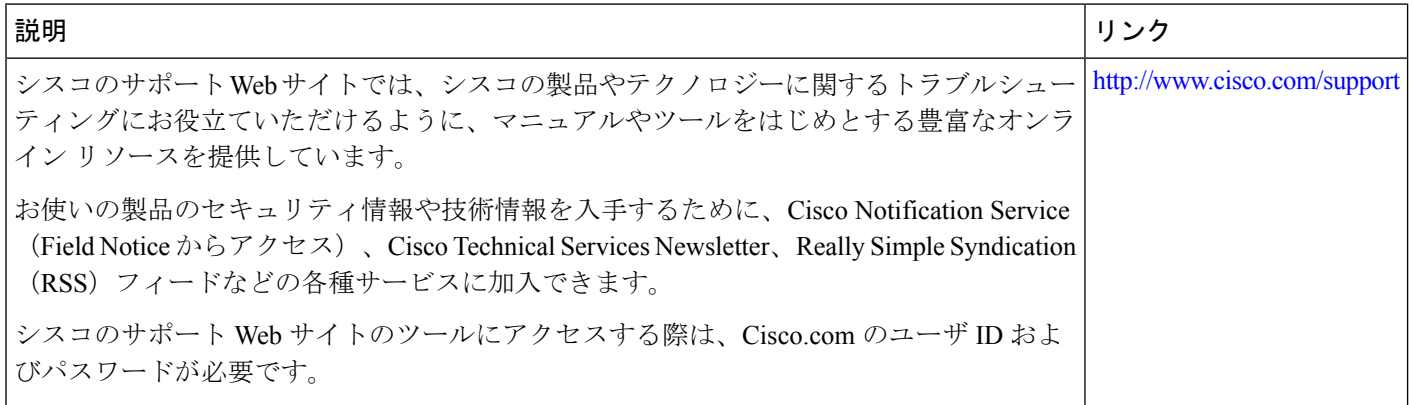

# <span id="page-17-0"></span>シングル **IP** 管理の機能情報

次の表に、このモジュールで説明した機能に関するリリース情報を示します。この表は、ソフトウェア リリース トレ インで各機能のサポートが導入されたときのソフトウェア リリースだけを示しています。その機能は、特に断りがな い限り、それ以降の一連のソフトウェア リリースでもサポートされます。

プラットフォームのサポートおよびシスコソフトウェアイメージのサポートに関する情報を検索するには、CiscoFeature Navigator を使用します。Cisco Feature Navigator にアクセスするには、[www.cisco.com/go/cfn](http://www.cisco.com/go/cfn) に移動します。Cisco.com のアカウントは必要ありません。

#### 表 **<sup>4</sup> :** シングル **IP** 管理の機能情報

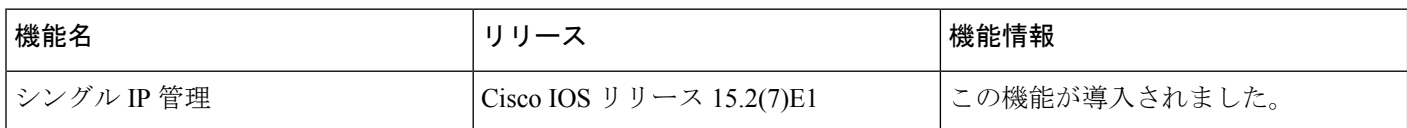

THE SPECIFICATIONS AND INFORMATION REGARDING THE PRODUCTS IN THIS MANUAL ARE SUBJECT TO CHANGE WITHOUT NOTICE. ALL STATEMENTS, INFORMATION, AND RECOMMENDATIONS IN THIS MANUAL ARE BELIEVED TO BE ACCURATE BUT ARE PRESENTED WITHOUT WARRANTY OF ANY KIND, EXPRESS OR IMPLIED. USERS MUST TAKE FULL RESPONSIBILITY FOR THEIR APPLICATION OF ANY PRODUCTS.

THE SOFTWARE LICENSE AND LIMITED WARRANTY FOR THE ACCOMPANYING PRODUCT ARE SET FORTH IN THE INFORMATION PACKET THAT SHIPPED WITH THE PRODUCT AND ARE INCORPORATED HEREIN BY THIS REFERENCE. IF YOU ARE UNABLE TO LOCATE THE SOFTWARE LICENSE OR LIMITED WARRANTY, CONTACT YOUR CISCO REPRESENTATIVE FOR A COPY.

The Cisco implementation of TCP header compression is an adaptation of a program developed by the University of California, Berkeley (UCB) as part of UCB's public domain version of the UNIX operating system. All rights reserved. Copyright <sup>©</sup> 1981, Regents of the University of California.

NOTWITHSTANDING ANY OTHER WARRANTY HEREIN, ALL DOCUMENT FILES AND SOFTWARE OF THESE SUPPLIERS ARE PROVIDED "AS IS" WITH ALL FAULTS. CISCO AND THE ABOVE-NAMED SUPPLIERS DISCLAIM ALL WARRANTIES, EXPRESSED OR IMPLIED, INCLUDING, WITHOUT LIMITATION, THOSE OF MERCHANTABILITY, FITNESS FOR A PARTICULAR PURPOSE AND NONINFRINGEMENT OR ARISING FROM A COURSE OF DEALING, USAGE, OR TRADE PRACTICE.

IN NO EVENT SHALL CISCO OR ITS SUPPLIERS BE LIABLE FOR ANY INDIRECT, SPECIAL, CONSEQUENTIAL, OR INCIDENTAL DAMAGES, INCLUDING, WITHOUT LIMITATION, LOST PROFITS OR LOSS OR DAMAGE TO DATA ARISING OUT OF THE USE OR INABILITY TO USE THIS MANUAL, EVEN IF CISCO OR ITS SUPPLIERS HAVE BEEN ADVISED OF THE POSSIBILITY OF SUCH DAMAGES.

Any Internet Protocol (IP) addresses and phone numbers used in this document are not intended to be actual addresses and phone numbers. Any examples, command display output, network topology diagrams, and other figures included in the document are shown for illustrative purposes only. Any use of actual IP addresses or phone numbers in illustrative content is unintentional and coincidental.

All printed copies and duplicate soft copies of this document are considered uncontrolled. See the current online version for the latest version.

Cisco has more than 200 offices worldwide. Addresses and phone numbers are listed on the Cisco website at www.cisco.com/go/offices.

Cisco and the Cisco logo are trademarks or registered trademarks of Cisco and/or its affiliatesin the U.S. and other countries. To view a list of Cisco trademarks, go to this URL: [www.cisco.com](www.cisco.com/go/trademarks) go [trademarks](www.cisco.com/go/trademarks). Third-party trademarks mentioned are the property of their respective owners. The use of the word partner does not imply a partnership relationship between Cisco and any other company. (1721R)

© 2019 Cisco Systems, Inc. All rights reserved.

【注意】シスコ製品をご使用になる前に、安全上の注意( **www.cisco.com/jp/go/safety\_warning/** )をご 確認ください。本書は、米国シスコ発行ドキュメントの参考和訳です。リンク情報につきましては、 日本語版掲載時点で、英語版にアップデートがあり、リンク先のページが移動**/**変更されている場合が ありますことをご了承ください。あくまでも参考和訳となりますので、正式な内容については米国サ イトのドキュメントを参照ください。また、契約等の記述については、弊社販売パートナー、または、 弊社担当者にご確認ください。

@2008 Cisco Systems, Inc. All rights reserved. Cisco, Cisco Systems、およびCisco Systemsロゴは、Cisco Systems, Inc.またはその関連会社の米国およびその他の一定の国における登録商標または商標です。 本書類またはウェブサイトに掲載されているその他の商標はそれぞれの権利者の財産です。 「パートナー」または「partner」という用語の使用は Ciscoと他社との間のパートナーシップ関係を意味するものではありません。(0809R) この資料の記載内容は2008年10月現在のものです。 この資料に記載された仕様は予告なく変更する場合があります。

# $\mathbf{d}$   $\mathbf{d}$ CISCO.

#### シスコシステムズ合同会社

〒107-6227 東京都港区赤坂9-7-1 ミッドタウン・タワー http://www.cisco.com/jp お問い合わせ先:シスコ コンタクトセンター 0120-092-255 (フリーコール、携帯·PHS含む) 電話受付時間:平日 10:00~12:00、13:00~17:00 http://www.cisco.com/jp/go/contactcenter/